## **FLEET**

This panel allows adding previously defined (in separate panels) **Airport** & **Aircraft** Fees.

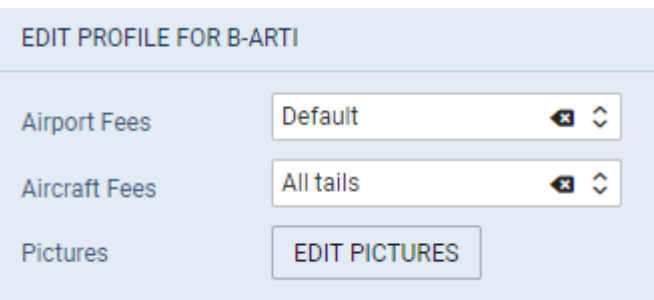

Edit the aircraft, select an airport & aircraft fee and SAVE. Once it's done, the selected aircraft will show **copied** fees.

Additionally you can upload a **picture** for this particular aircraft and then make it displayed in your Sales Panel documents with the help of [Documents Manager](https://wiki.leonsoftware.com/leon/documents-manager), where in Available Data > Aircraft you can find an item 'Pictures' to be used.

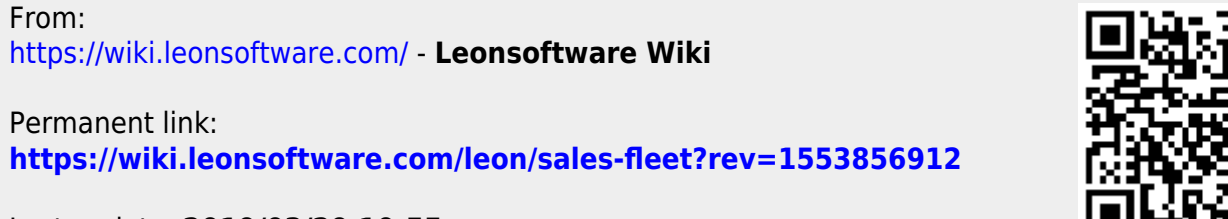

Last update: **2019/03/29 10:55**